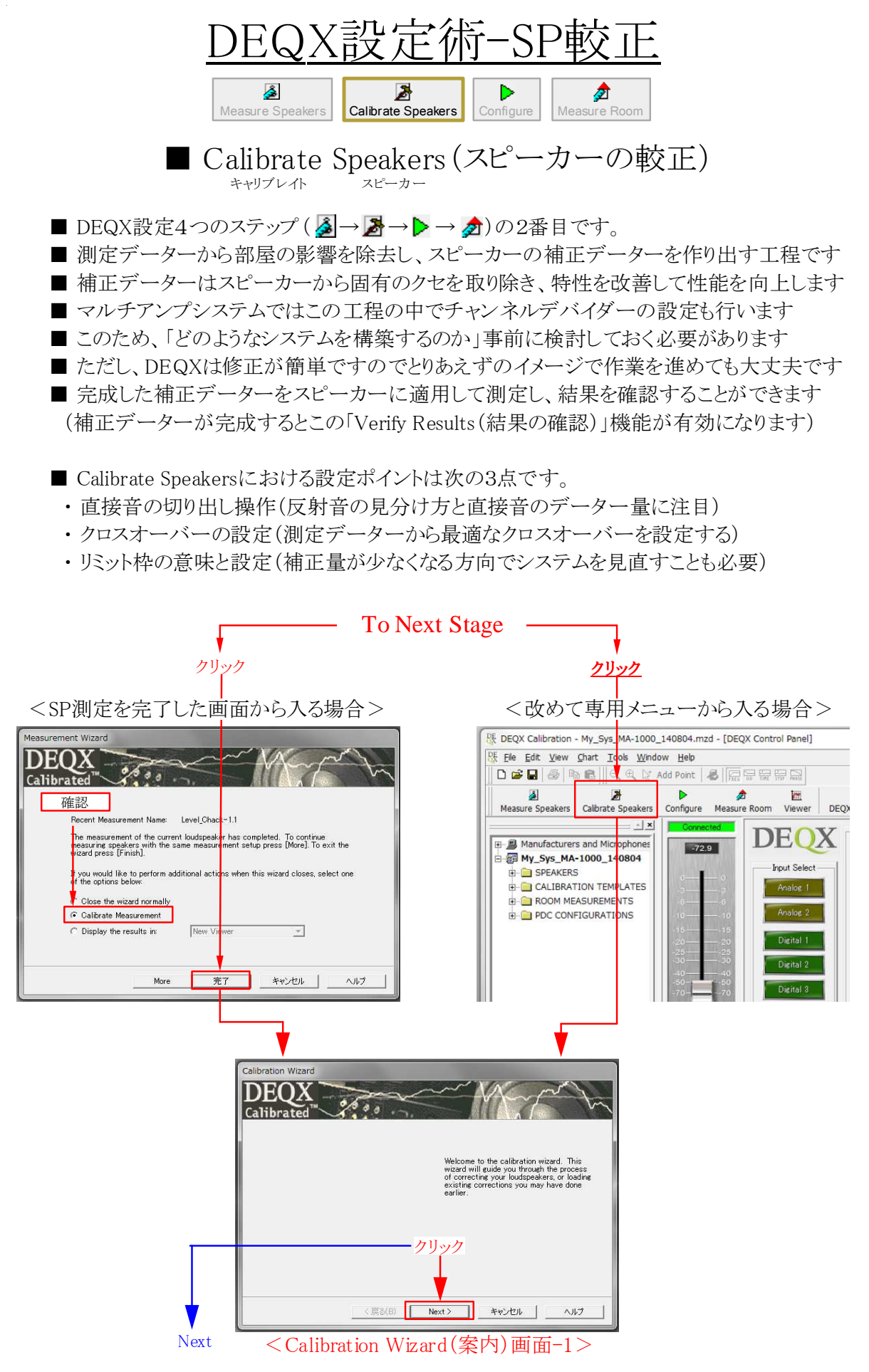

Page 1 / 8

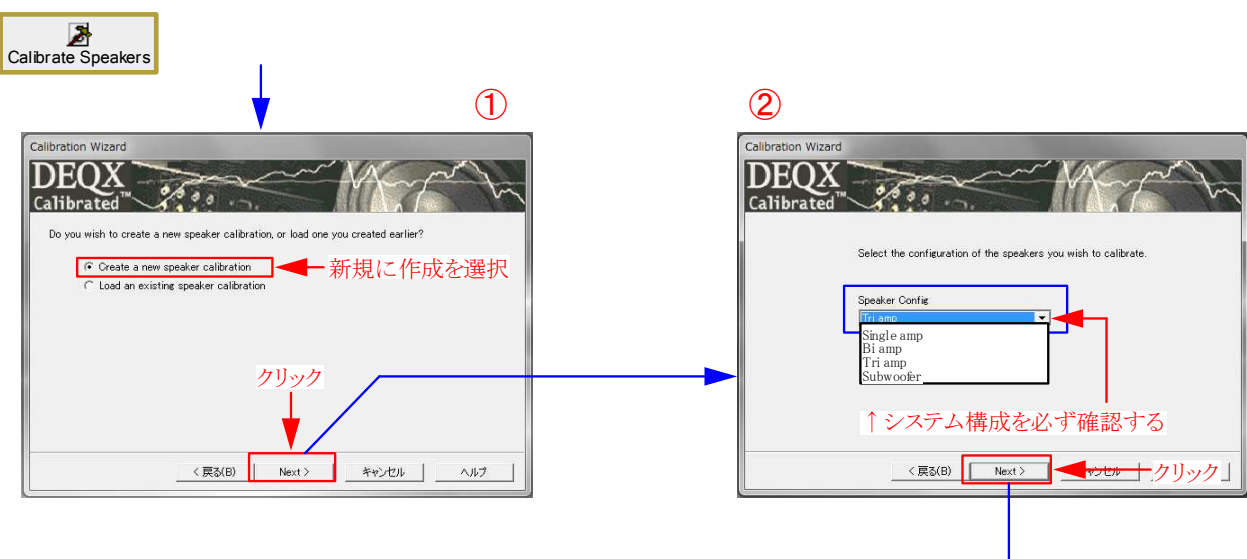

- ①は「新規」か「既存のファイルを読込む」かの選択
- 2は再生システムの構成を選んでからクリックする Measure Speakersから入った場合には自動的に選択 されているが、新規にCalibrate Speakersメニューから 入った場合はシステム構成から選択してクリックする
- 3は使用する測定データーを選んでからクリック Measure Speakersから入った場合は自動的に選択 されているが、新規にCalibrate Speakersメニューから 入った場合は使用するデーターを選択してクリック
- 4は表示されたファイル名を確認してクリックする (ファイル名を付けたいときは記入する)
- 6は内容を確認して(しなくても)クリックして次へ (Wizard/案内画面はここまで)

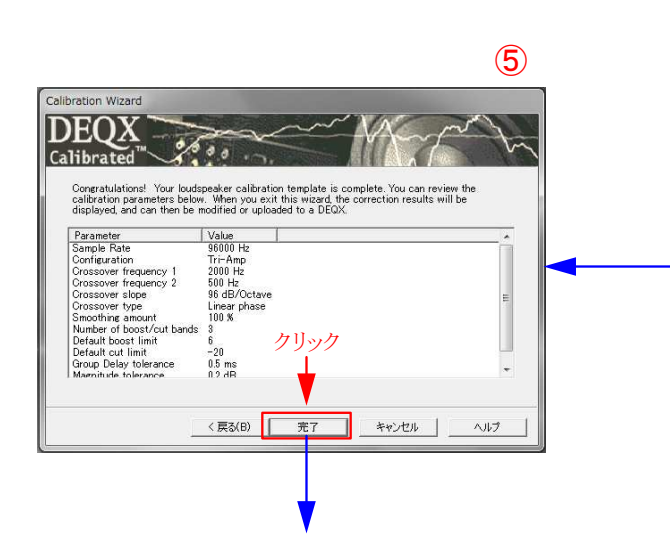

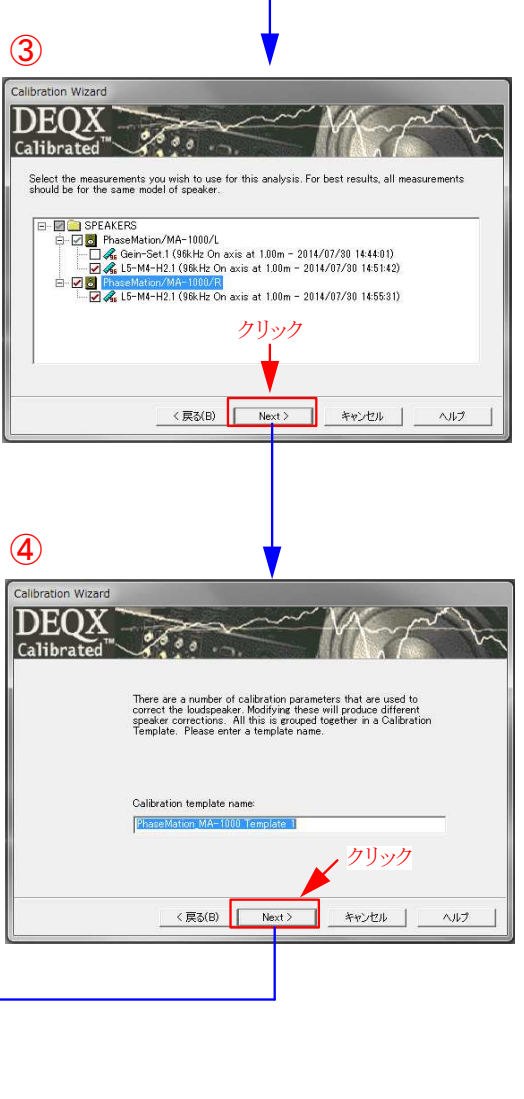

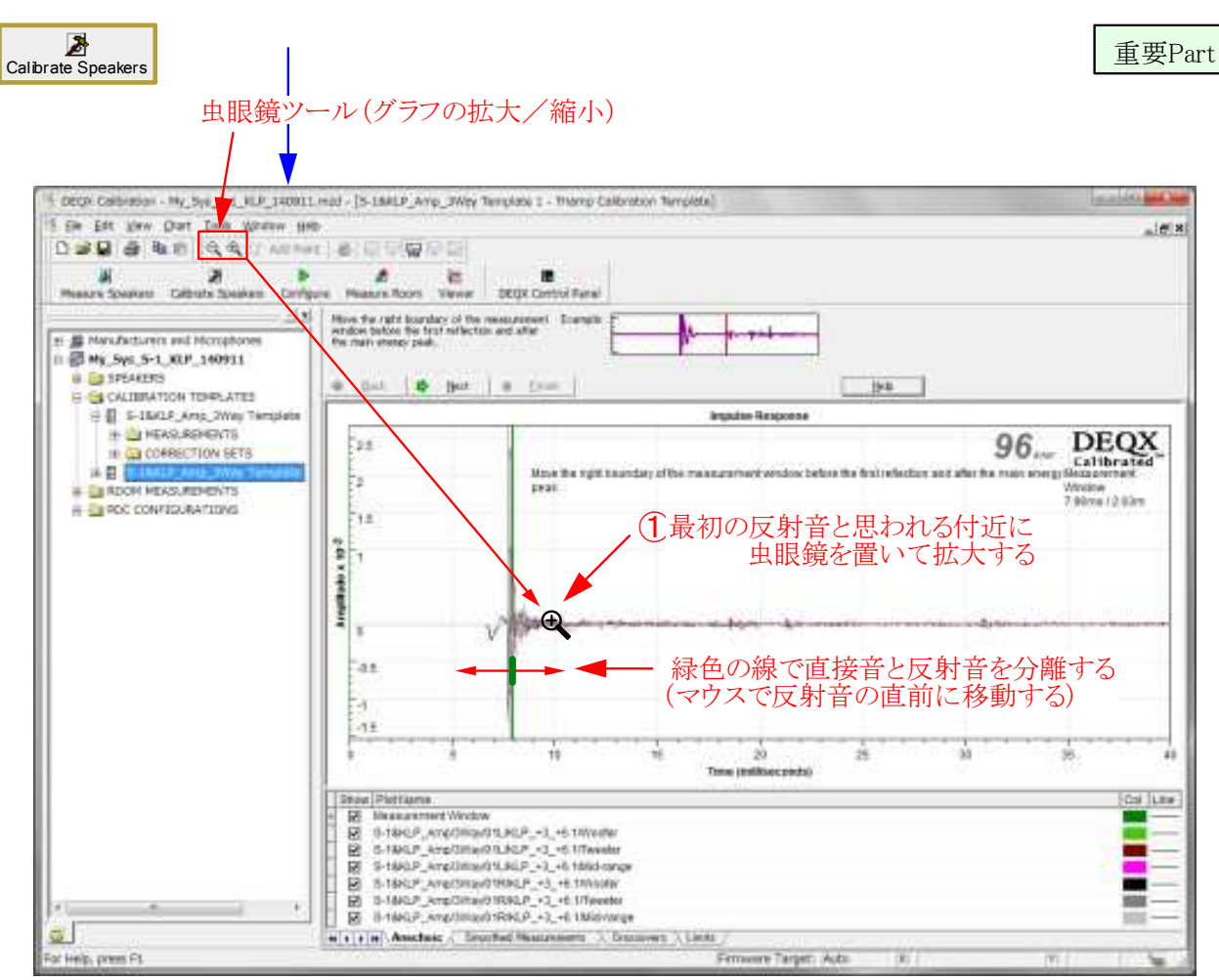

<Calibrate Speakerの重要設定項目-その1(直接音と反射音の切り分け)>

② 最初の反射音と思われる付近(10mS)を中心に虫眼鏡でもう一度拡大する

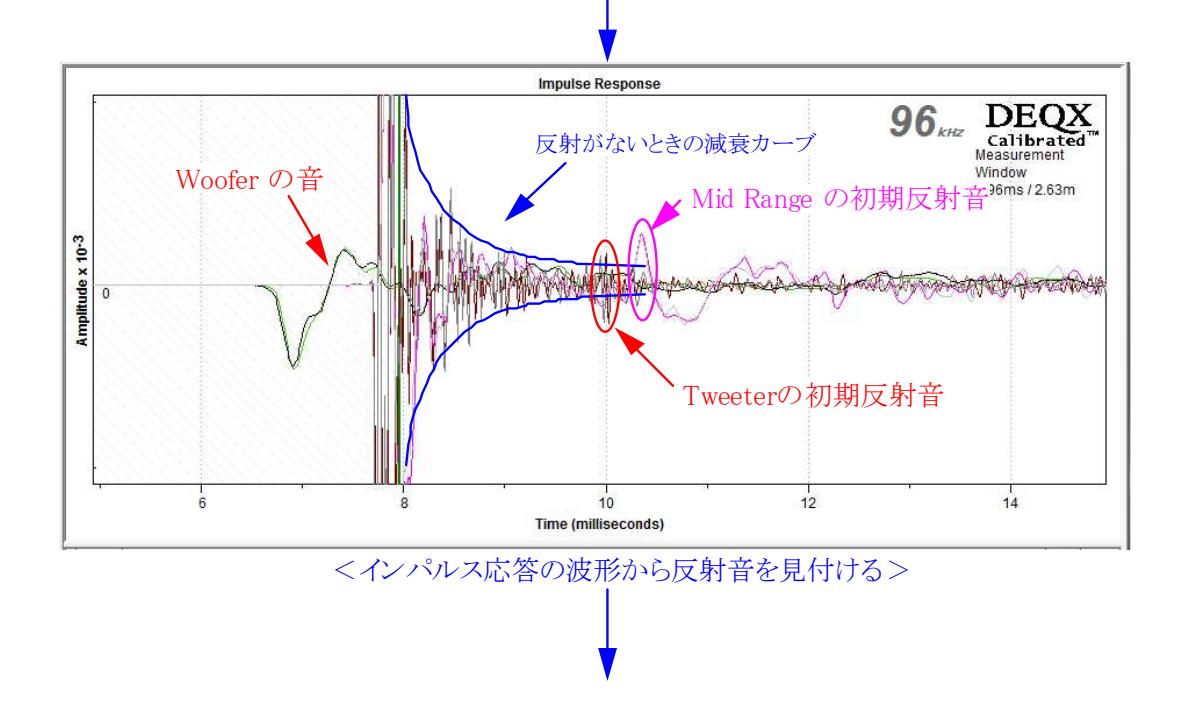

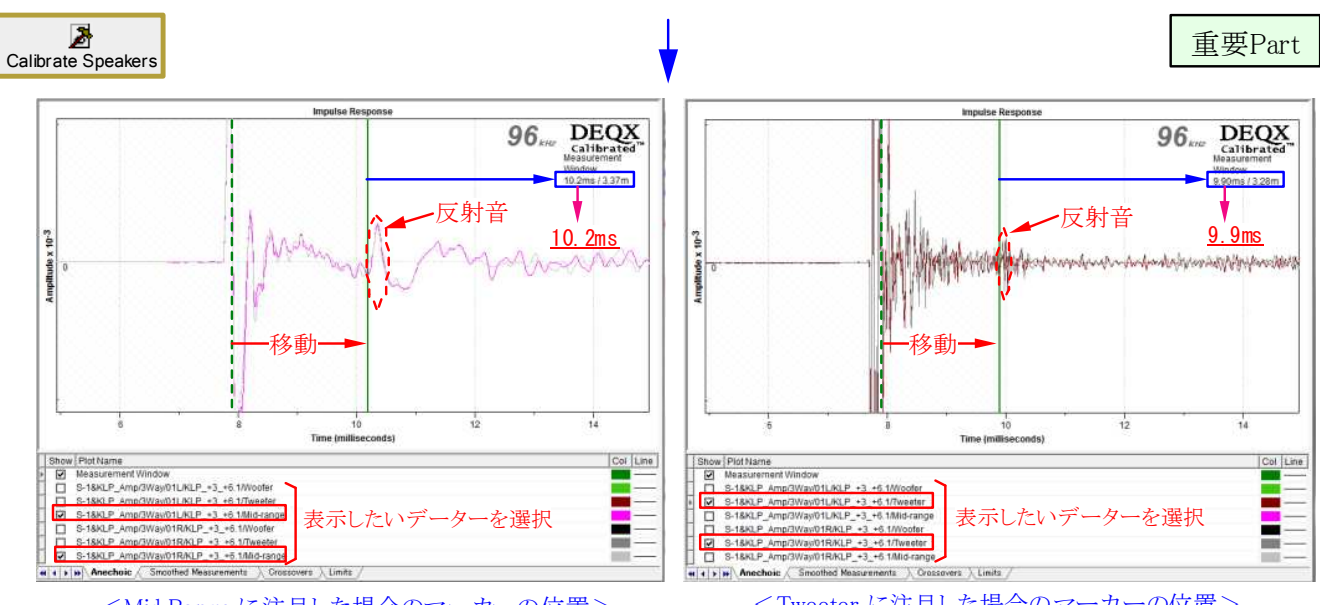

<Mid Range に注目した場合のマーカーの位置>

<Tweeter に注目した場合のマーカーの位置>

■ 最初に現れる反射音(Mid または Tweeter)を確認し、その直前にマーカーを移動してみる

■ 上の例ではMid Rangeが10.2ms、Tweeterでは9.7msが直接音と反射音の分離位置となった

■ どちらを採用するかは受持帯域などにも関連するが、基本的には最初の反射音の直前とする

■ ここではTweeterの初期反射音がMidよりも早く到達(9.7ms)しているためこちらを採用した

■ 反射音の直前までを直接音のデーターとするため出来るだけ長い方が望ましい(目安は2ms以上) ■ 図では7.7msに音が出て反射が9.9msに到達しているため、直接音成分は2.2ms程になる (直接音成分と低域特性の関係は「特別アドバイスのSA-01:測定条件と結果」を参照)

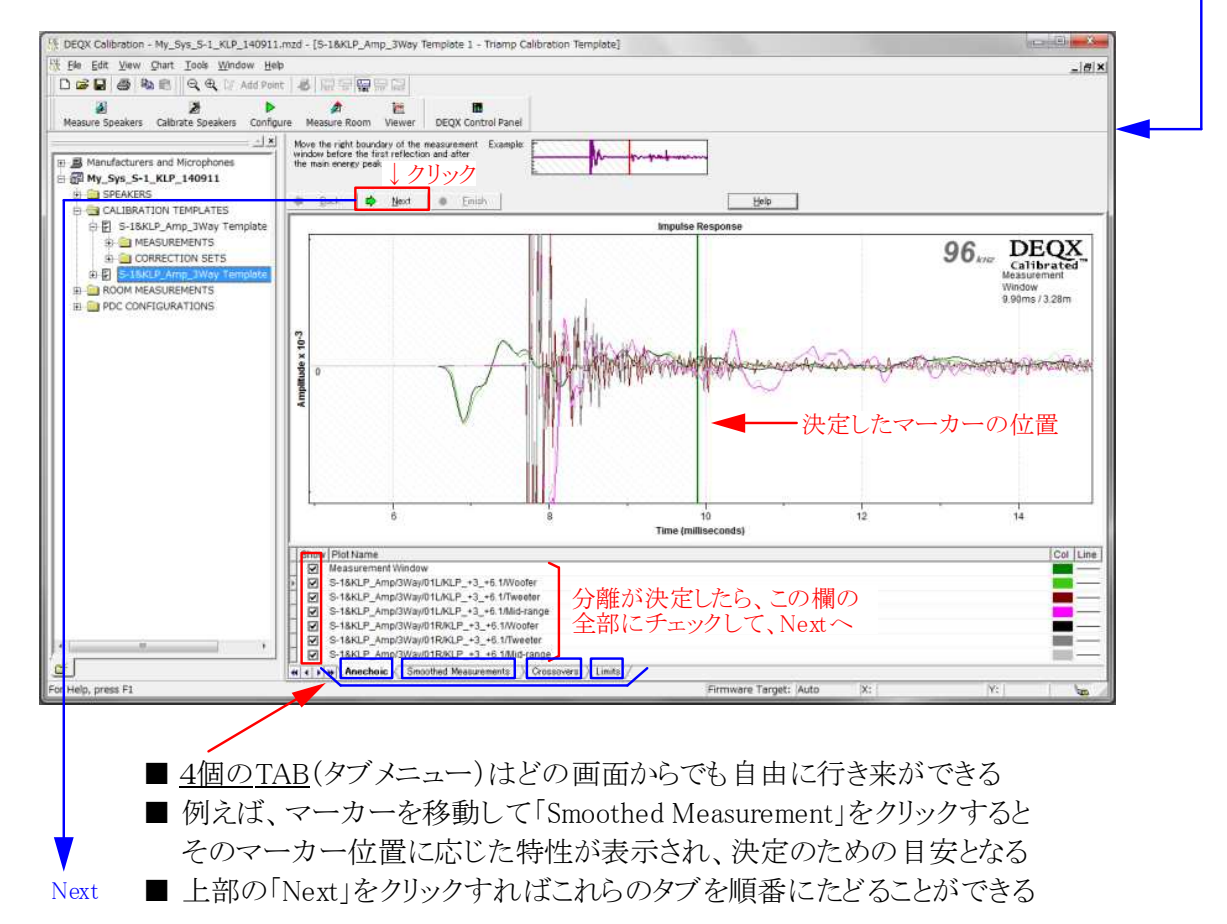

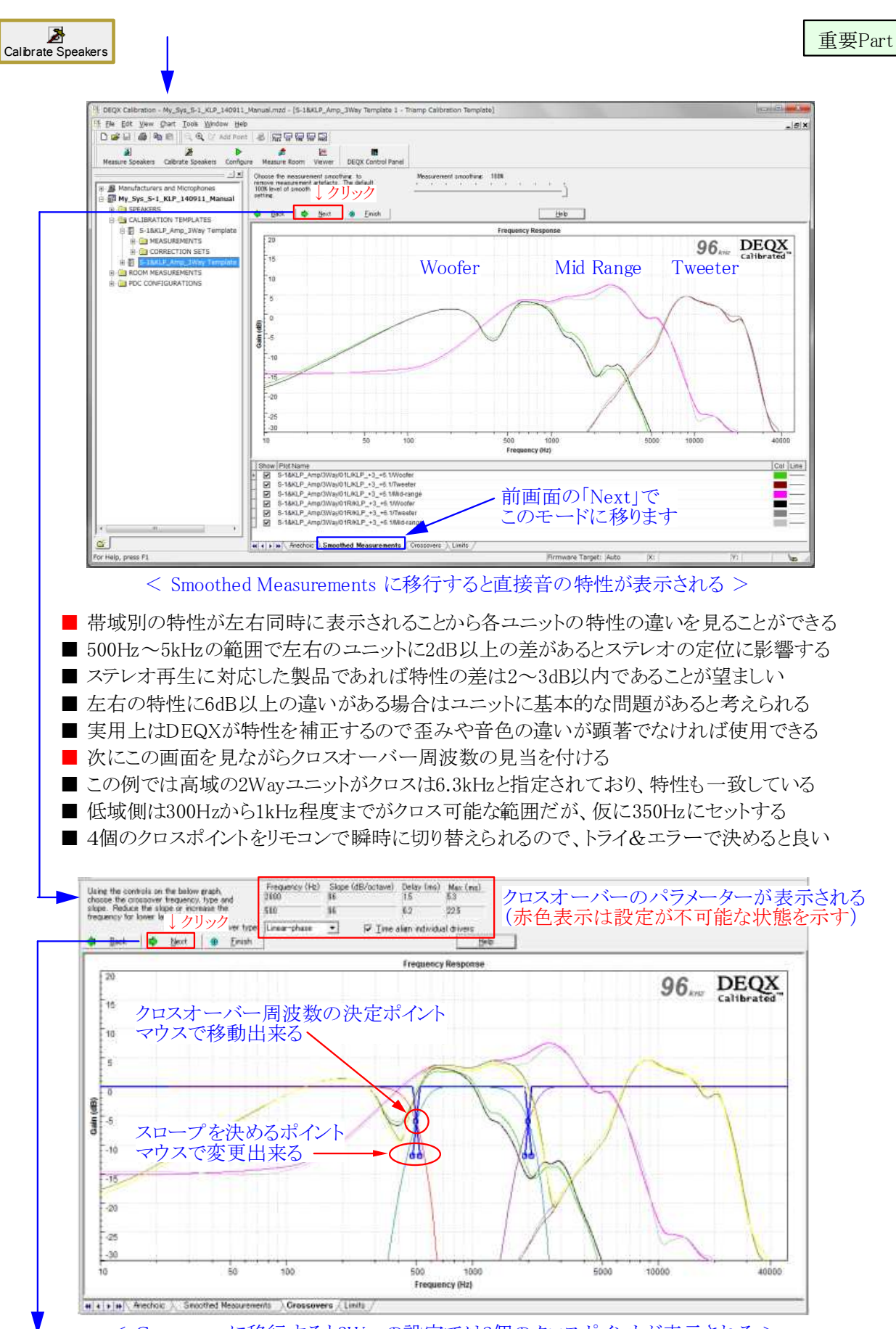

< Crossoversに移行すると3Wayの設定では2個のクロスポイントが表示される >

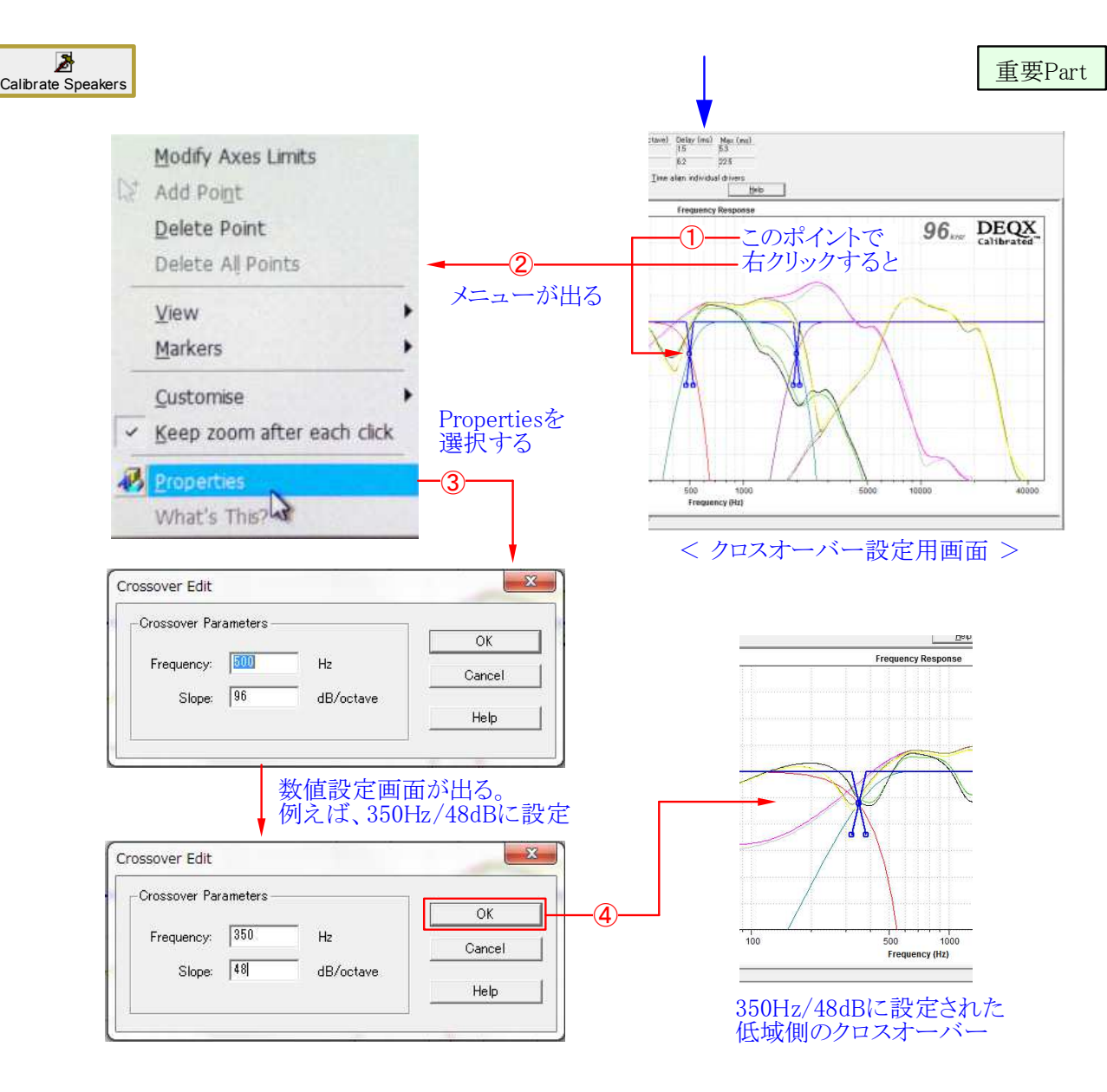

■ クロスオーバー(周波数とスロープ)の設定はマウスで移動するか数値入力で行う ■ 希望の周波数やスロープが決まっている場合は数値入力の方が設定しやすい ■ 設定可能な範囲は、周波数が20Hz~20KHz、スロープが48~300dB/octである ■ 上記の①から④で低域側を決め、同様に高域側のクロスオーバーを決定する ■ 上下のクロスオーバーポイントが決まると画面上部に設定状態が数値で表示される

■ 設定値が範囲内でも組合せによっては許容されない場合がある(赤文字で判る)

■ 下の例では、低域側のスロープ(※)が過度な値に設定されたため許容されない

■ 通常の場合、スロープは低域側が48dB程度、高域は48~96dB程度が望ましい

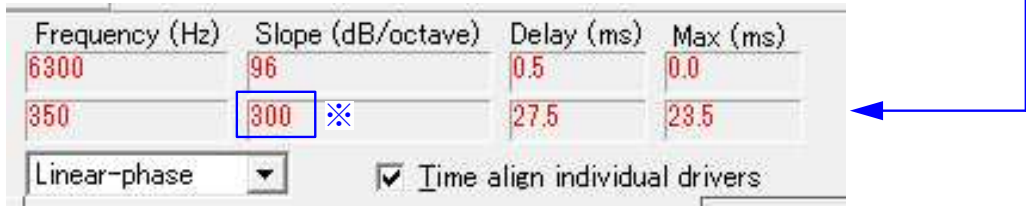

< 設定値が動作範囲を超えたため赤色の文字で表示された状態 >

## Kurizz-Labo-DEOX Manual No.G  $(SP \nexists \nabla)$

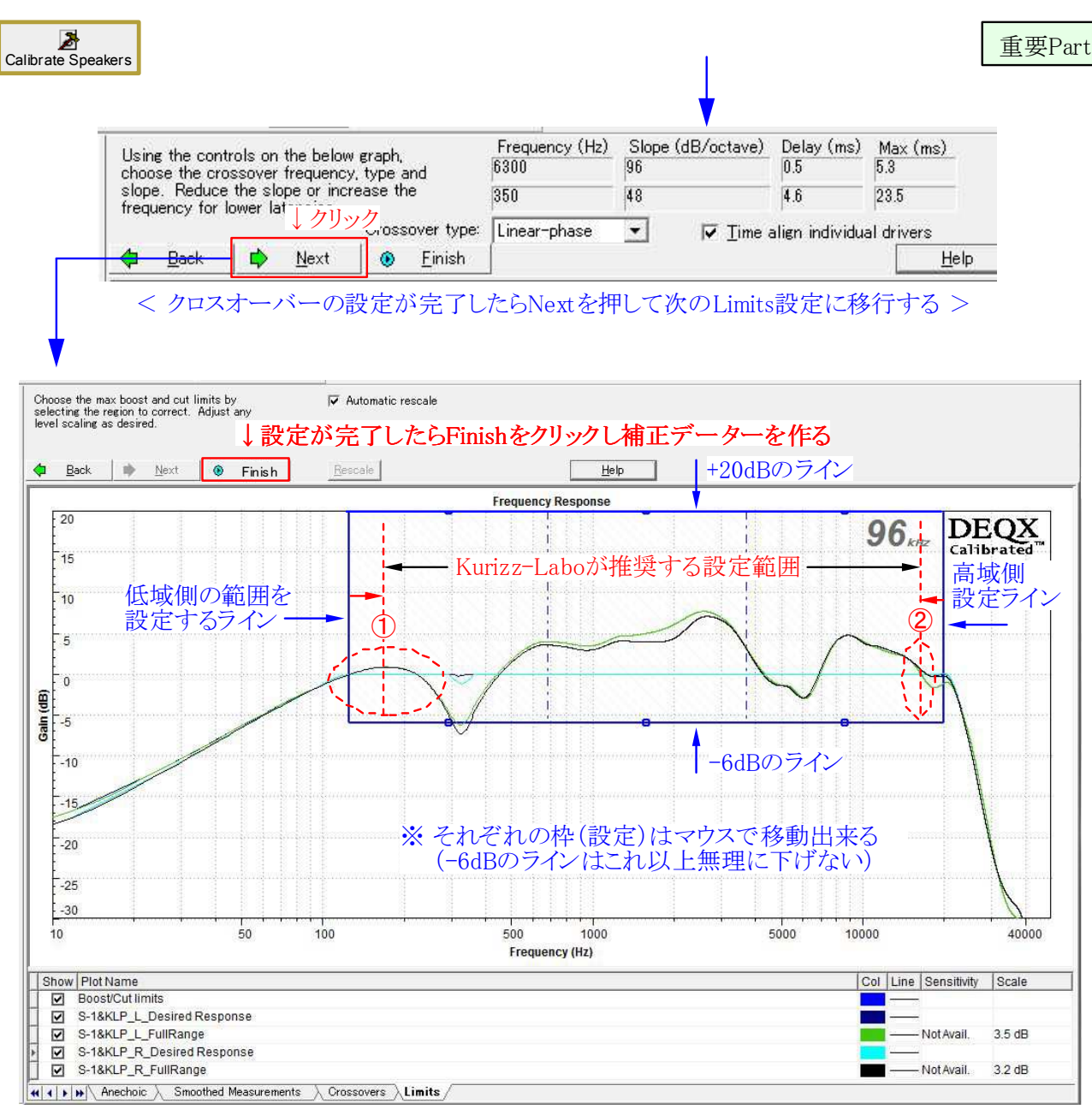

< スピーカーの補正を行う範囲を設定する「Limits」画面 >

■ 青線の枠内がスピーカーシステムに対してDEQXが補正を行う範囲となる

- OdBのラインより高い(20dBまで)部分はOdBに下げ、 -6dBまでの低い部分は上げる
- -6dB以下の特性をOdBまで補正するとスピーカーに過大な負担が掛かることになる
- 周波数帯域はこの図では低域が125Hz、高域が20kHzに自動的に設定されている
- 低域はスピーカー測定時の直接音のデーター量に左右される「KLSA-1:参照]

■ 現実的な設定範囲としてKurizz-Laboは次のような条件を推奨する ① 低域側は通常100Hz~300Hz程度に現れるピークの頂上付近に設定する ② 高域側はGainが0dBのラインを測定値が下回った点を付近に設定する

※ 枠より低い部分の低域は最終的な室内(Room)特性の補正時に実施することになる ※ 高域は40kHzまで補正出来るがユニットの能力を超えた補正はしない方が良い

Calibrate Speakers G Finish Limits設定を完了してFinishをクリック Correction Wizard Correction Wizard **DEOX DEOX**  $1.500$  $\overline{\bullet}$ Calibrated Calibrated 2 Prepare measurement data<br>2 Calibrating magnitude response<br>© Calibrating phase response<br>□ Finished To correct the group delay (GD) or phase response of the speakers, delay is added to certain<br>frequencies. The parameters for this process need to be entered below. -<br>Group delay calibration parameters Max Delay<br>Group delay tolerance 0.5  $ms$   $\nabla$  Step response correction デフォルト値でOKMagnitude tolerance  $\boxed{0.2}$ Name of the new correction set write previous o ⊙ Create a new correction set ∴ Correction set 1 **TELEVITE**  $\begin{array}{c|c|c|c|c|c} & & & & & \text{ $\mathcal{D} \cup \mathcal{D}$} \\\hline \hline & & & & & \text{ $\mathcal{D}$} \\\hline \text{ $\mathcal{D}$ & $\mathcal{D}$ & $\mathcal{D}$ & $\mathcal{D}$ & $\mathcal{D}$ & $\mathcal{D}$ & $\mathcal{D}$ & $\mathcal{D}$ \\ \hline \end{array}$ < 戻る(B) | 次へ(N)> | キャンセル | ヘルプ | < 補正データーを生成中の画面 > < 補正データーのパラメーター設定画面 > Correction Wizard Correction Wizard **DEOX DEOX**  $2000$  $25.00$ Calibrated" Calibrated ■ Prepare measurement data<br>■ Calibrating magnitude response<br>■ Calibrating phase response<br>■ Finished One of the drivers was out of phase, and the filter has been designed to correct for it. Please be<br>aware that this has occured and check the calibrated results to verify correct operation. ↓クリック ↓クリック **ティックス キャンセル | ヘルプ | 下 < 戻る(B)** 次へ(N) > 下 キャンセル | へルブ <戻る(B) < SP補正データーが完成 > < SP補正データーの生成が完了 > Sample rate 96000 H;<br>GD Tolerance 70.5 ms<br>Max Delay 3.0 ms<br>Firmware Target Auto<br>Firmware Target Auto The correction filter and t<br>results are shown below.<br>load this into a DEQX Contreuration to empy Filter Delay Mag GD<br>Correction Filter 2 7.6ms 70.2dB 70.2ms<br>Correction Filter 2 7.6ms 70.2dB 70.2ms Template<br>Parameters: 96000 Hz Results: â De Configure DEQX  $\ddot{\bullet}$  $\Rightarrow$ Next | De Einish Verify R Back  $He$ **Frequency Response**  $F_{20}$  $96$ <sub>*kHz*</sub> DEQX  $\frac{1}{2}$ 15 ■ DEQXはスピーカー補正機能の中で、チャンネルの分割と同時に  $\overline{10}$  ユニットの補正を行うことで理想的なマルチアンプ方式を実現する F5 Gain (dB) ٠.  $-10$  $-16$  $-20$  $-25$  $-30$  $\frac{1}{10}$  $\frac{1}{50}$ 100 1000 5000  $10000$ 500 40000 Frequency (Hz) |<br>
Show | Plot Name<br>
D S-1&KLP\_Amp/3Way01UCorrection Filter 2/Woofer<br>
D S-1&KLP\_Amp/3Way01UCorrection Filter 2/Weet<br>
D S-1&KLP\_Amp/3Way01UCorrection Filter 2/Me4-tan<br>
D S-1&KLP\_Amp/3Way01UCorrection Filter 2/Calibra  $|Col|Line|$ S-1&KLP Amp/3Wav/01L/Correction Filter 2/Tweeter Ξ S-1&KLP\_Amp/3Way/01L/Correction Filter 2/Mid-range<br>S-1&KLP\_Amp/3Way/01L/Correction Filter 2/Mid-range<br>S-1&KLP\_Amp/3Way/01L/Correction Filter 2/Calibrated 1200 S-1&KLP\_Amp/3Way/01R/Correction Filter 2/Woofer<br>S-1&KLP\_Amp/3Way/01R/Correction Filter 2/Woofer<br>S-1&KLP\_Amp/3Way/01R/Correction Filter 2/Mid-range - $\overline{\phantom{a}}$  $\sim$ < 完成したスピーカー補正データーを表示した画面 >  $\left\lceil \frac{1}{\sqrt{1-\frac{1}{\sqrt{1-\frac{1}{\sqrt{$